## **TRÂMITE DE PROJETOS NO CEP E PENDÊNCIAS**

Uma questão que gera sempre dúvidas são as pendências emitidas na análise ética de um projeto. Abaixo esclarecemos o que são as pendências documentais e de parecer do CEP,bem como sobre a tramitação.

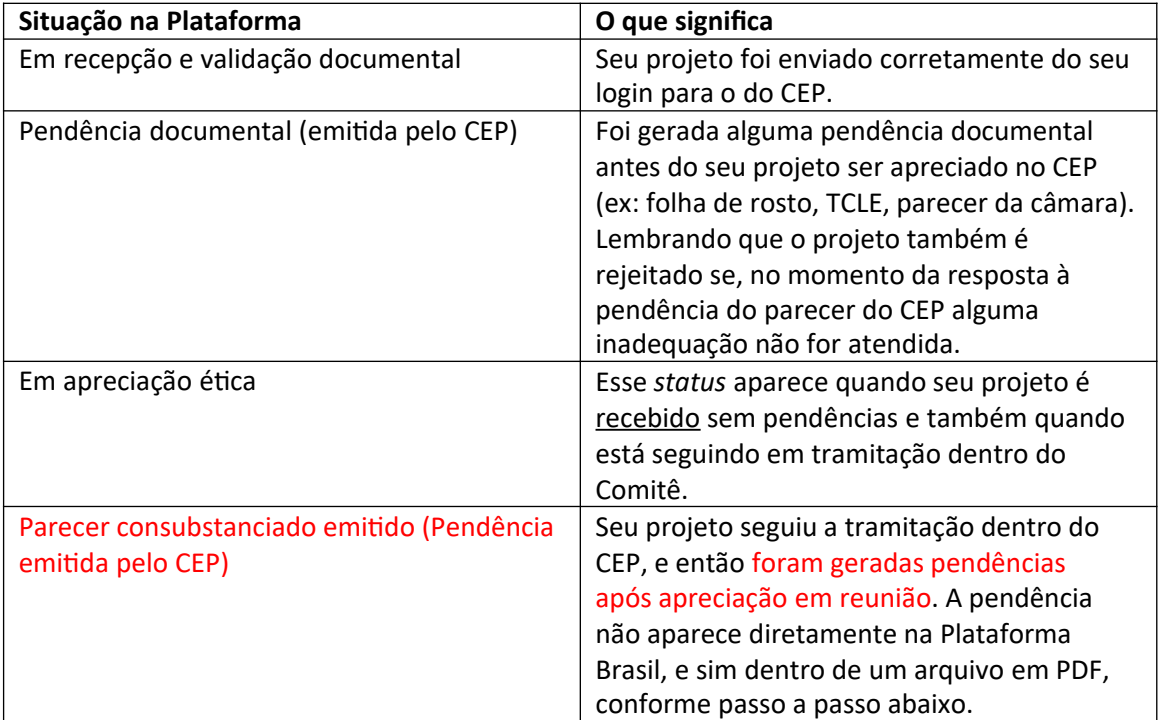

Se a visualização estiver difícil, utilize o Zoom (ctrl+)

1. Ao abrir a Plataforma Brasil, você deve clicar no ícone da lupa, no campo **"Ação"** (NÃO clique em pendência, pois abrirá uma janela em branco ou pendências documentais de submissões anteriores que não são pendências das reuniões do CEP).

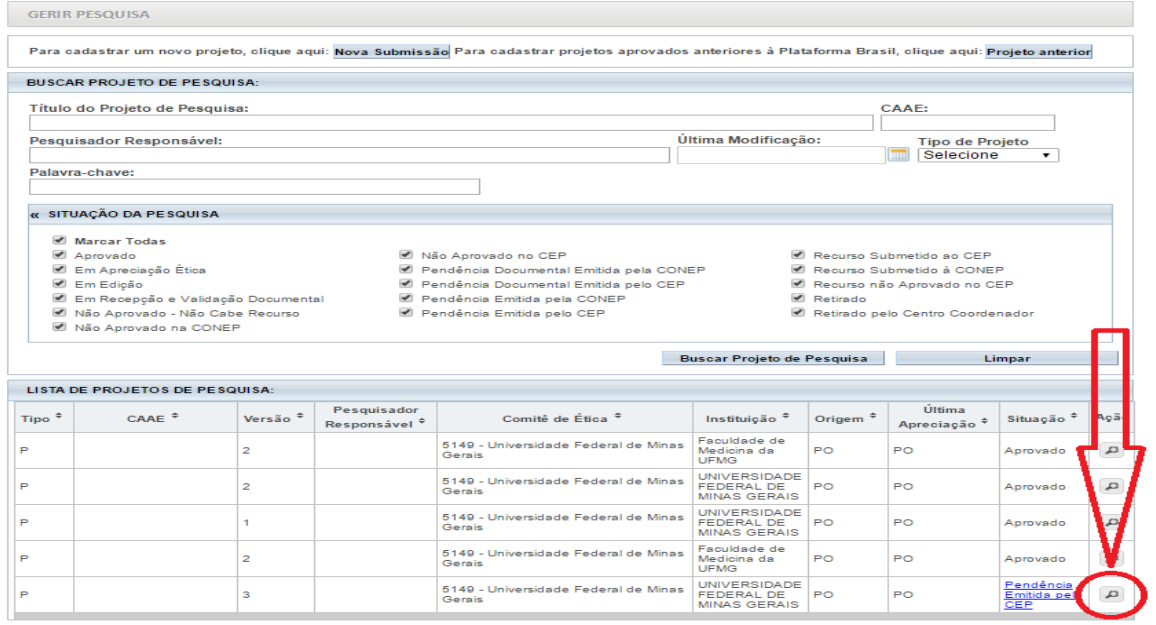

2. Após clicar no ícone da lupa, a Plataforma abrirá outra tela, onde constarão dados do projeto, histórico de trâmites, e **documentos do projeto**, que é uma sequência de pastas onde estará localizado o parecer.

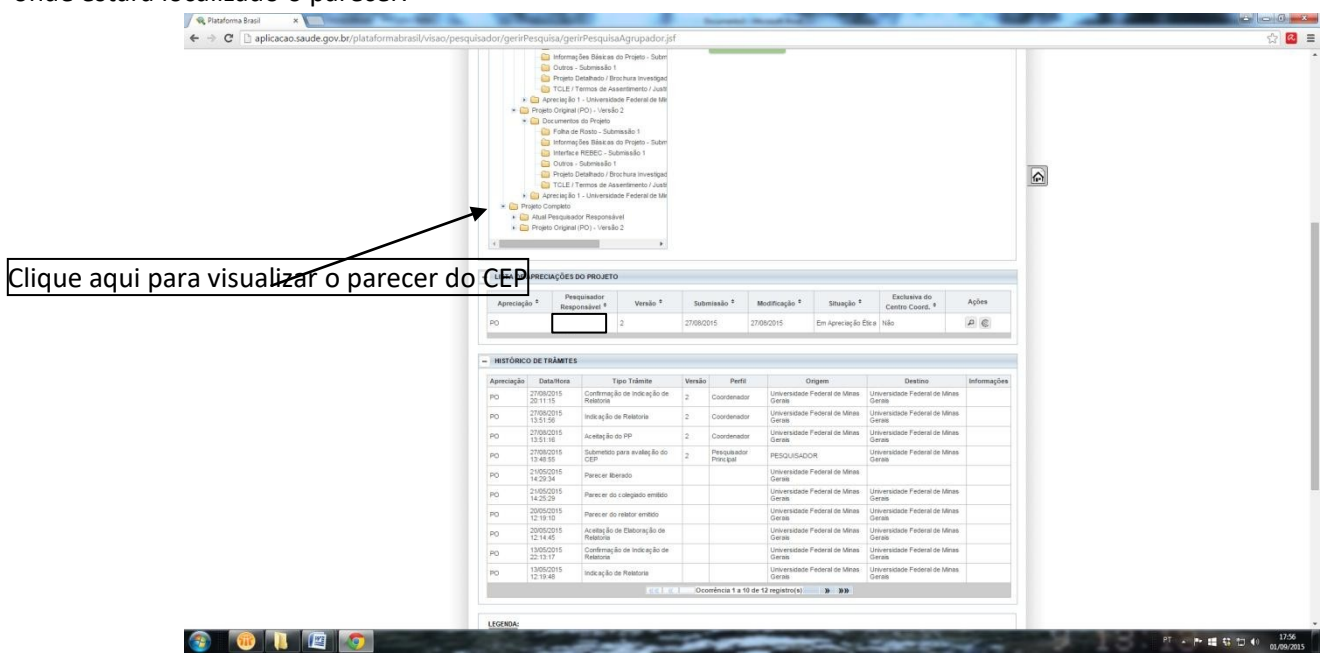

3. Dentro da pasta "**Projeto Completo**", continue detalhando as pastas (sempre clicando na seta do lado esquerdo da pasta) até encontrar a pasta "**pareceres**".

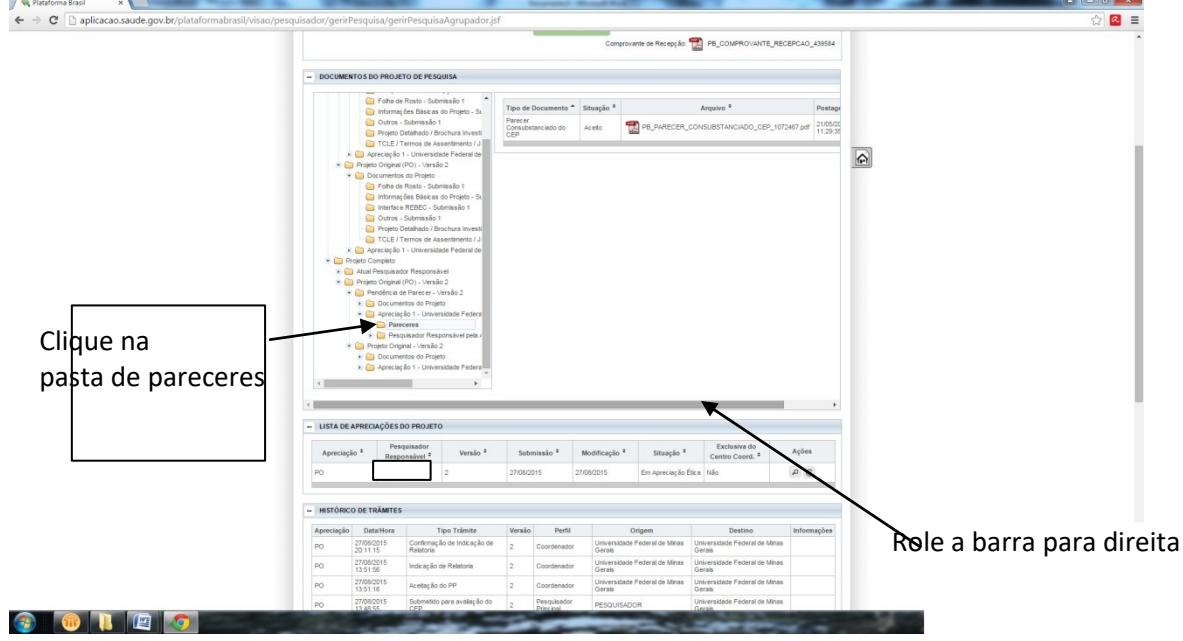

4. Após localizar a pasta "PARECERES", será visualizado o arquivo "PARECER CONSUBSTANCIADO DO CEP", role a barra de *status* para a direita e clique no ícone da lupa para efetuar o download do arquivo. O parecer do CEP é um arquivo fundamentado e que contém as pendências e todas as considerações geradas após apreciação em reunião. OBS: O status "aceito" escrito na frente do arquivo não quer dizer nada; se trata somente de um status de Plataforma.

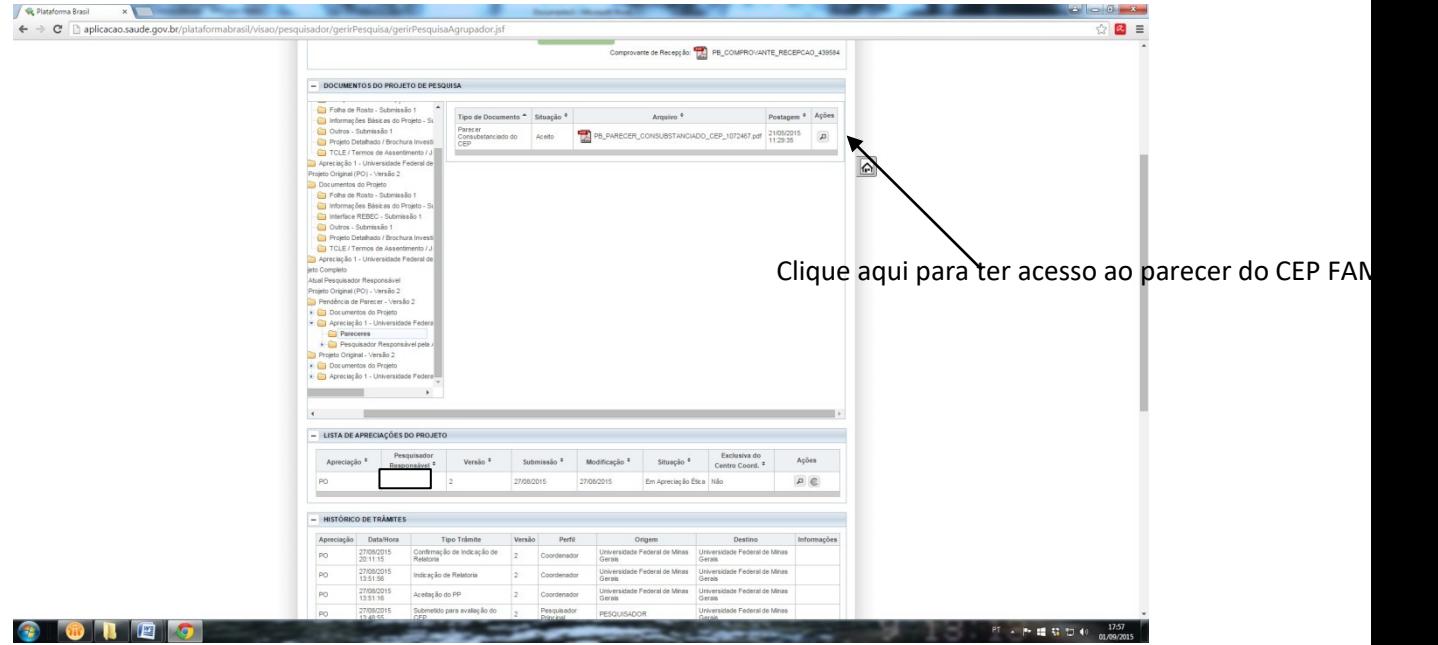

Observações:

a) Não serão aceitos retornos de pendências desacompanhadas de suas respectivas cartas respostas de pendência de parecer;

b) As diligências deverão ser respondidas em 30 dias;

c) Após emissão dos pareceres consubstanciados do CEP, estes arquivos permanecem indefinidamente na Plataforma Brasil.